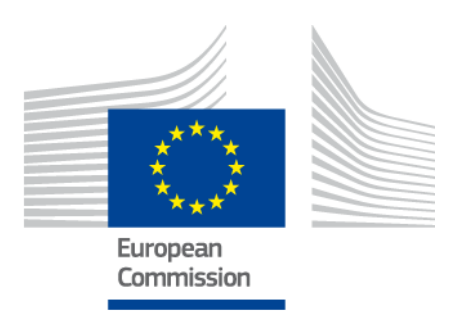

# **eIDAS-Node Demo Tools Installation and Configuration Guide**

Version 1.4.3

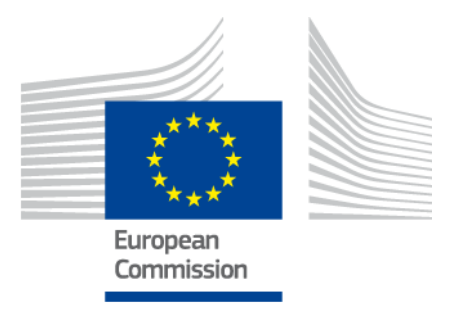

# <span id="page-1-0"></span>**Document history**

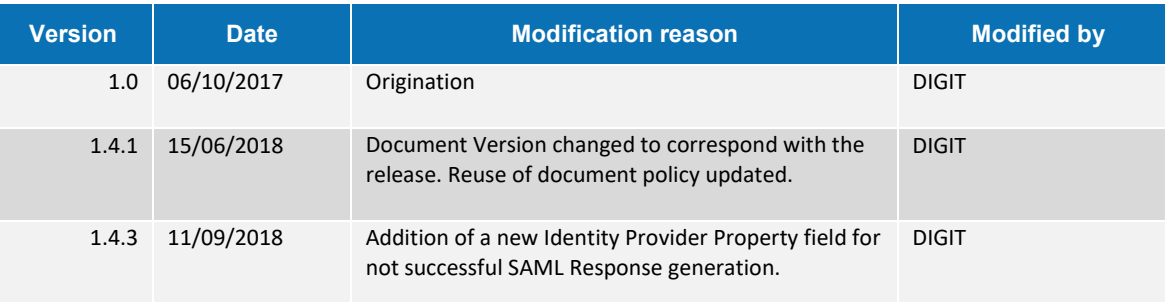

#### **Disclaimer**

This document is for informational purposes only and the Commission cannot be held responsible for any use which may be made of the information contained therein. References to legal acts or documentation of the European Union (EU) cannot be perceived as amending legislation in force or other EU documentation.

The document contains a brief overview of technical nature and is not supplementing or amending terms and conditions of any procurement procedure; therefore, no compensation claim can be based on the contents of the present document.

© European Union, 2018

Reuse of this document is authorised provided the source is acknowledged. The Commission's reuse policy is implemented by Commission Decision 2011/833/EU of 12 December 2011 on the reuse of Commission documents.

# <span id="page-3-0"></span>**Table of contents**

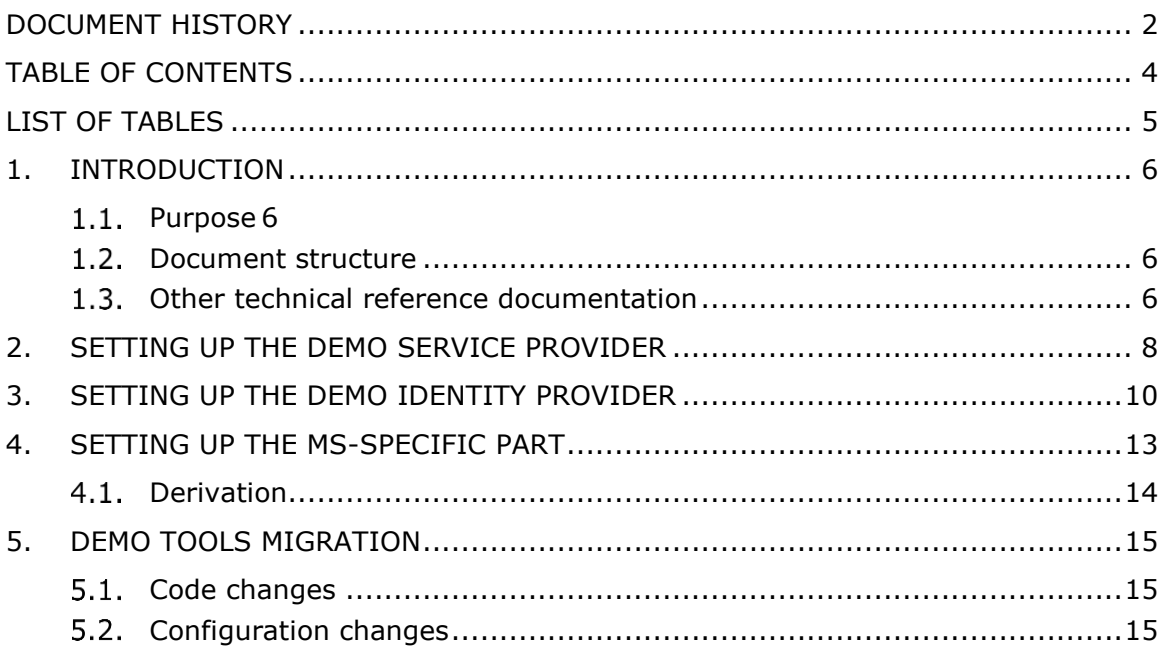

# <span id="page-4-0"></span>**List of tables**

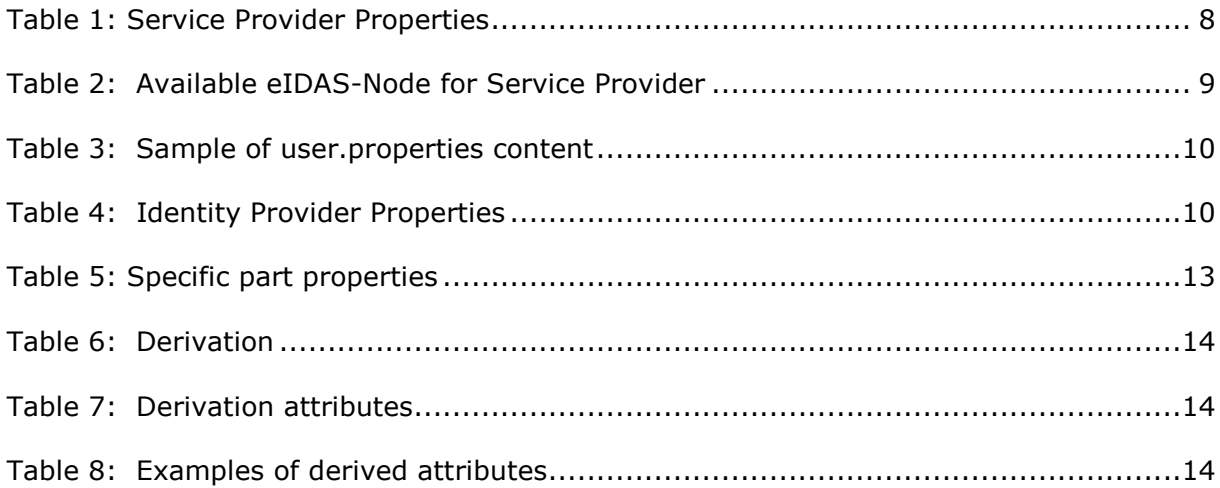

### <span id="page-5-0"></span>**1. Introduction**

This document is intended for a technical audience consisting of developers, administrators and those requiring detailed technical information on how to configure, build and deploy the eIDAS-Node application.

The document describes the installation and configuration settings for Demo Tools (SP and IdP) supplied with the package for basic testing.

#### <span id="page-5-1"></span> $1.1$ **Purpose**

The purpose of this document is to describe how to quickly install the Demo tools provided in the Integration Package (Service Provider (SP) and Identity Provider (IdP)) for testing purposes.

#### <span id="page-5-2"></span>**Document structure**

This document is divided into the following sections:

- Chapter [1](#page-5-0) − *[Introduction](#page-5-0)*: this section.
- Chapter [2](#page-7-0) − *[Setting up the Demo Service Provider](#page-7-0)* provides information on the Demo SP properties to enable set up.
- Chapter [3](#page-9-0) − *[Setting up the Demo Identity Provider](#page-9-0)* provides information on the Demo IdP properties to enable set up.
- Chapter [4](#page-12-0) − *[Setting up the MS-Specific part](#page-12-0)* provides information on the Demo MS-Specific part properties to enable set up.

# <span id="page-5-3"></span>**Other technical reference documentation**

We recommend that you also familiarise yourself with the following eID technical reference documents which are available on **CEF Digital Home > eID > All eID services > eIDAS Node integration package > View latest version**:

- *eIDAS-Node Installation, Configuration and Integration Quick Start Guide* describes how to quickly install a Service Provider, eIDAS-Node Connector, eIDAS-Node Proxy Service and IdP from the distributions in the release package. The distributions provide preconfigured eIDAS-Node modules for running on each of the supported application servers.
- *eIDAS-Node Installation and Configuration Guide* describes the steps involved when implementing a Basic Setup and goes on to provide detailed information required for customisation and deployment.
- *eIDAS-Node National IdP and SP Integration Guide* provides guidance by recommending one way in which eID can be integrated into your national eID infrastructure.
- *eIDAS-Node and SAML* describes the W3C recommendations and how SAML XML encryption is implemented and integrated in eID. Encryption of the sensitive data carried in SAML 2.0 Requests and Assertions is discussed alongside the use of AEAD algorithms as essential building blocks.
- *eIDAS-Node Error and Event Logging* provides information on the eID implementation of error and event logging as a building block for generating an audit trail of activity on the eIDAS Network. It describes the files that are generated, the file format, the components that are monitored and the events that are recorded.
- *eIDAS-Node Security Considerations* describes the security considerations that should be taken into account when implementing and operating your eIDAS-Node scheme.
- *eIDAS-Node Error Codes* contains tables showing the error codes that could be generated by components along with a description of the error, specific behaviour and, where relevant, possible operator actions to remedy the error.

# <span id="page-7-0"></span>**2. Setting up the Demo Service Provider**

The Demo Service Provider (SP) can be used to simulate a SAML-based SP requesting authentication. It works with the default MS-Specific part using the same protocol language. Please note that this is not a guide for your national infrastructure, for implementation options please read the *eIDAS-Node National IdP and SP Integration Guide*.

The Basic Setup provides a preconfigured version of Demo Service Provider, however you may need to fine-tune some options.

The Service Provider sp.properties configuration details are described in the following table. The location of this file must be set by the SP\_CONFIG\_REPOSITORY environment variable or command line argument.

#### <span id="page-7-1"></span>**Table 1: Service Provider Properties**

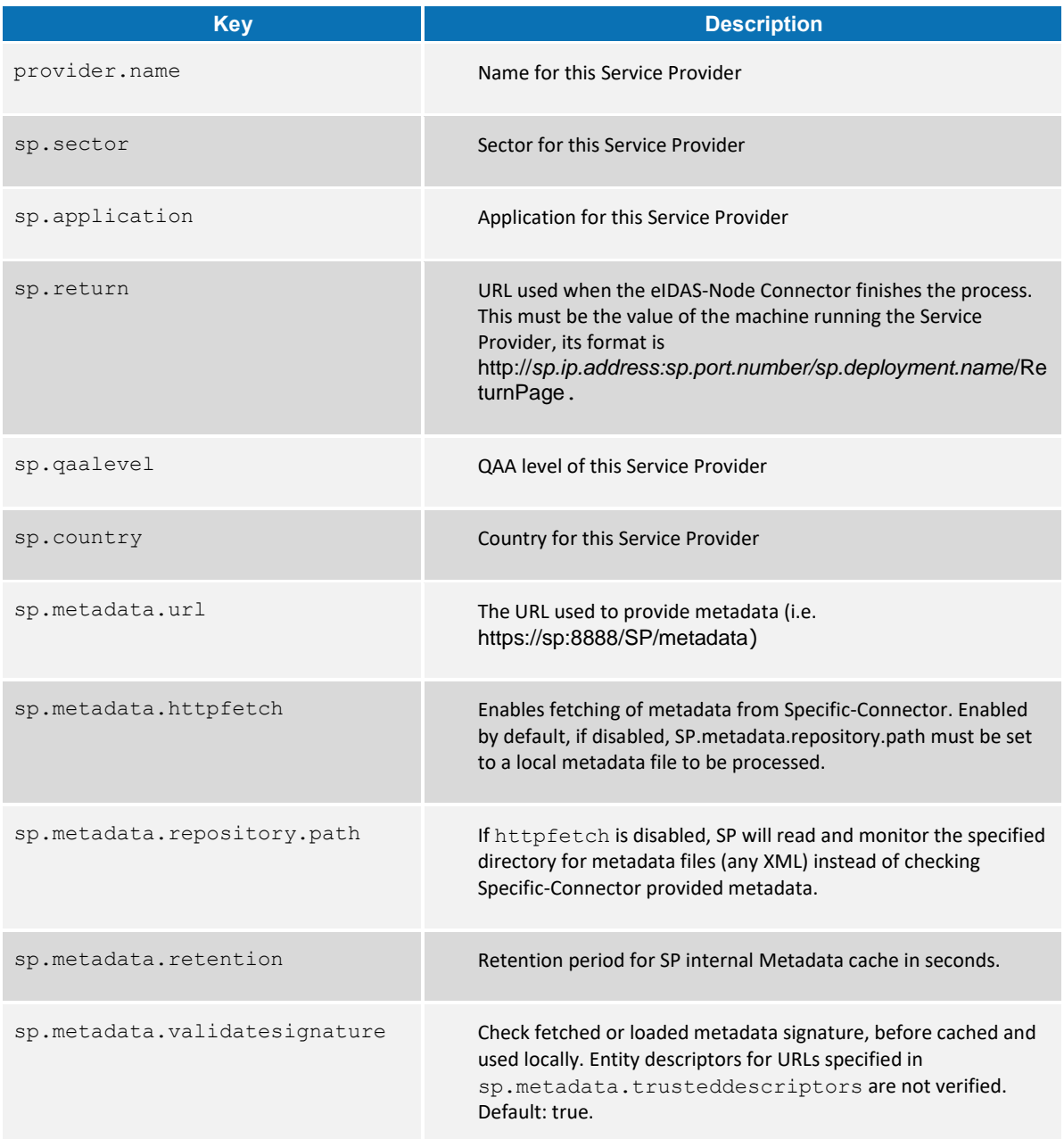

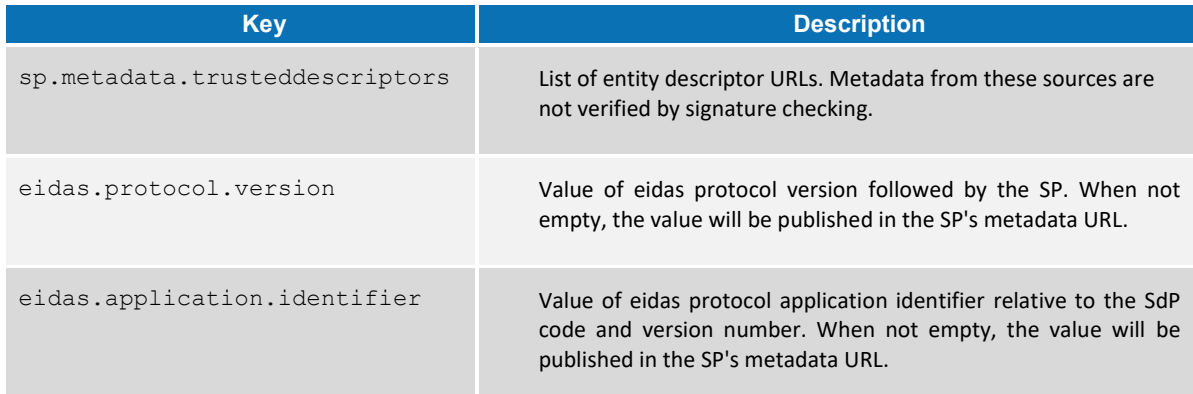

It is also possible to specify SP-provided metadata content in this file by setting:

- contact.support.email, contact.support.company;
- contact.support.givenname, contact.support.surname;
- contact.support.phone, contact.technical.email;
- contact.technical.company;
- contact.technical.givenname, contact.technical.surname;
- contact.technical.phone;
- organization.name;
- organization.displayname;
- organization.url;
- signature.algorithm.whitelist; and
- encryption.algorithm.whitelist.

The following table describes the available eIDAS-Node for this Service Provider.

<span id="page-8-0"></span>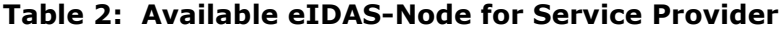

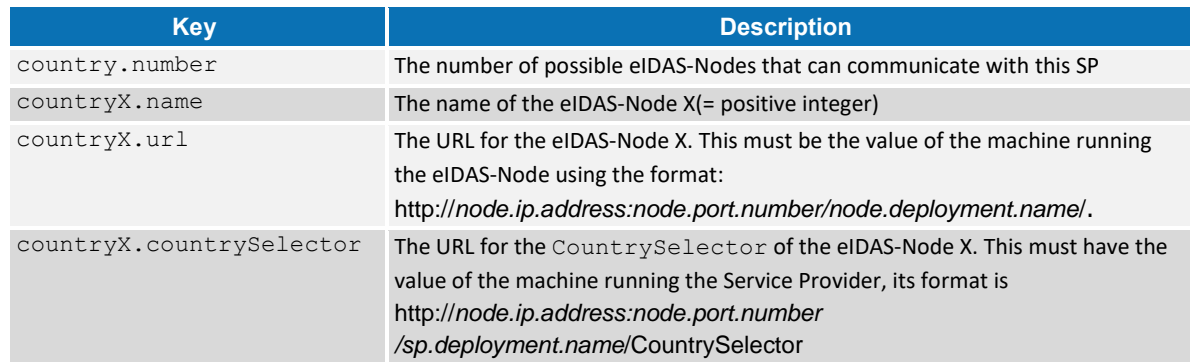

# <span id="page-9-0"></span>**3. Setting up the Demo Identity Provider**

In order to proceed with Basic Setup, you may need to modify the configuration of the Demo Identity Provider.

The user.properties holds the credentials for citizens who are able to log in. The format is: <username> = <password>.

If the citizen does not have an Attribute Provider (AP), the IdP can be used as a replacement. The idp.properties is used by the IdP to provide the attribute values in the format: <username>.<attributeName>=<attributeValue>.

#### <span id="page-9-1"></span>**Table 3: Sample of user.properties content**

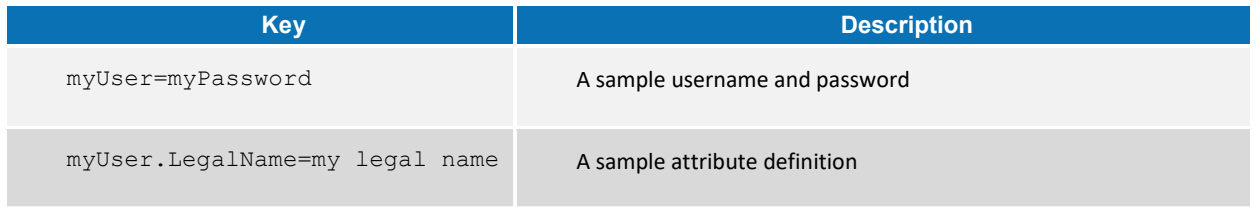

The idp.properties holds configuration parameters about the application, especially metadata configuration. The location of this file must be set by the IDP CONFIG REPOSITORY environment variable or command line argument

<span id="page-9-2"></span>**Table 4: Identity Provider Properties**

| <b>Key</b>                      | <b>Description</b>                                                                                                    |
|---------------------------------|----------------------------------------------------------------------------------------------------|
| idp.metadata.url                | The URL used to provide metadata (i.e.<br>https:// <idp.yourhostname>:<idp.yourport>/ldP/metadata)</idp.yourport></idp.yourhostname>                                                          |
| idp.metadata.httpfetch          | Enables fetching of metadata from Specific-Proxy. Enabled by<br>default, if disabled, idp.metadata.repository.path<br>must be set to a local metadata file to be processed.                   |
| idp.metadata.repository.path    | If httpfetch is disabled, IDP will read and monitor the specified<br>directory for metadata files (any XML) instead of checking<br>Specific-Proxy provided metadata.                          |
| idp.metadata.retention          | Retention period for IdP internal Metadata cache, seconds.                                                                                                    |
| idp.metadata.validatesignature  | Check fetched or loaded metadata signature, before cached and<br>used locally. Entity descriptors for URLs specified in<br>sp.metadata.trusteddescriptors are not verified.<br>Default: true. |
| idp.metadata.trusteddescriptors | List of entity descriptor URLs. Metadata from these sources are<br>not being verified by signature checking.                                                                                  |

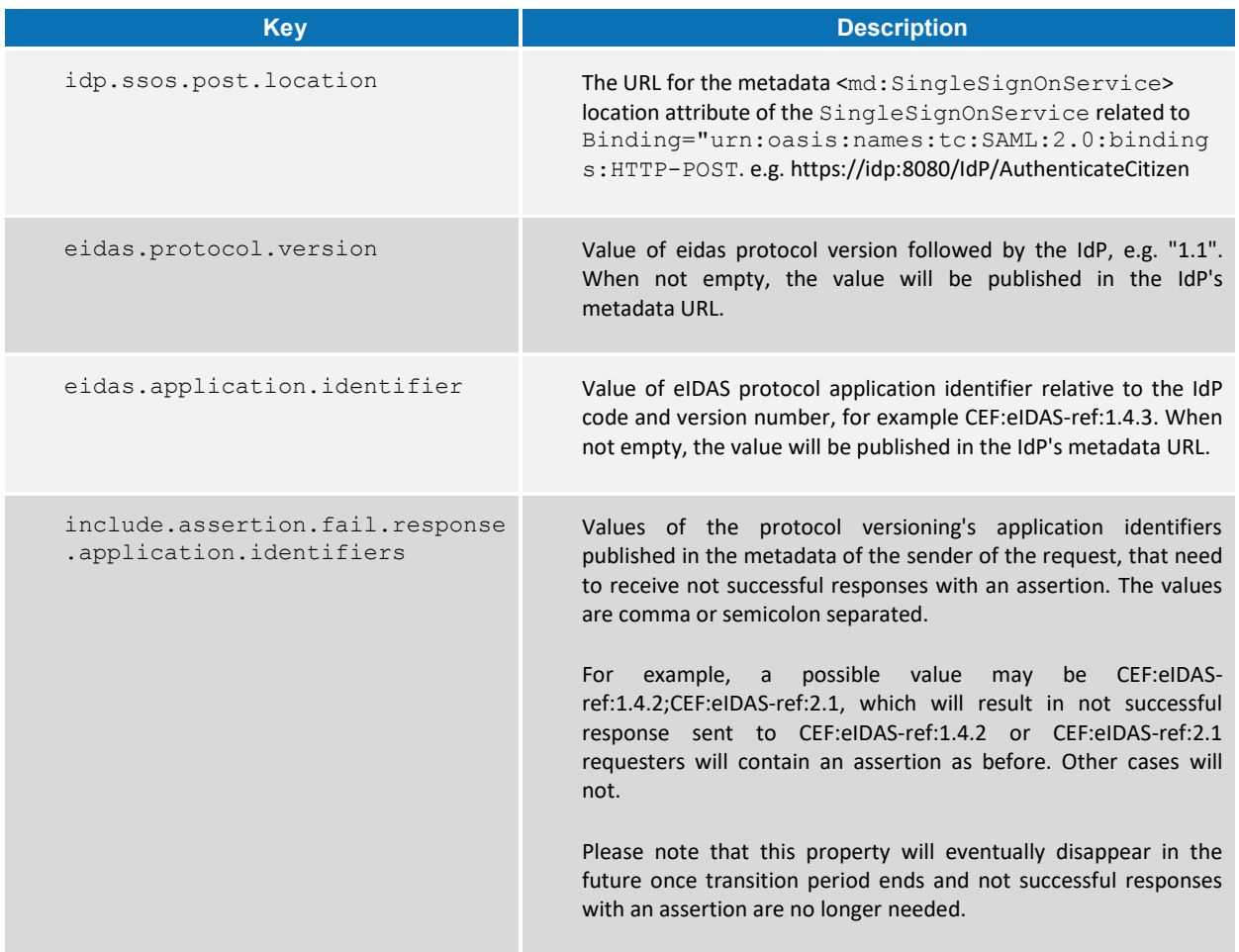

As with the SP, the following IdP metadata content can be changed in the file idp.properties:

- contact.support.email;
- contact.support.company;
- contact.support.givenname;
- contact.support.surname;
- contact.support.phone;
- contact.technical.email;
- contact.technical.company;
- contact.technical.givenname;
- contact.technical.surname;
- contact.technical.phone;
- organization.name;
- organization.displayname;
- organization.url;
- signature.algorithm.whitelist; and

encryption.algorithm.whitelist.

# <span id="page-12-0"></span>**4. Setting up the MS-Specific part**

The eIDAS-Node product contains a sample/demo Member State Specific part that is aligned with the use of Demo Tools.

There are some configuration items that might need to be customised according to the test environment. The configuration file name is eidas\_Specific.xml, and is located by SPECIFIC EIDAS REPOSITORY environment variable or command line argument.

<span id="page-12-1"></span>**Table 5: Specific part properties**

| <b>Key</b>                        | <b>Description</b>                                                                                                    |
|-----------------------------------|----------------------------------------------------------------------------------------------------|
| check_certificate_validity_period | Boolean value (true   false), which indicates if the application<br>will disallow the use of obsolete certificates.                                                |
| disallow self signed certificate  | Boolean value (true   false), which indicates if the application<br>will disallow of the use of self-signed certificates.                                          |
| signature.algorithm               | The signing algorithm (SHA2 based) used by the default signer<br>for outgoing requests. This optional setting is overriding<br>ProtocolEngine configuration.       |
| signature.algorithm.whitelist     | The list of allowed signature algorithms (in incoming requests).<br>It contains OpenSAML's supported signing algorithms,<br>separated by ";".                      |
| response.sign.assertions          | When set to true, the SAML Responses will have the attribute<br>assertion signed                                                                                   |
| encryption.algorithm.whitelist    | Contains the encryption algorithms allowed in the responses<br>received.                                                                                           |
| response.encryption.mandatory     | When set to 'true' the node will try to encrypt assertions in the<br>generated SAML responses (provided that the encryption<br>related configuration is in place). |
| external.authentication           | Indicates if the authentication is external (set to true)                                                                                                    |
| idp.url                           | URL of the Identity Provider                                                                                                    |
| idp.metadata.url                  | URL of the Metadata of IdP                                                                                                    |

# <span id="page-13-0"></span>**Derivation**

The following is a feature demonstration of simple mapping between MS-Specific and eIDAS attributes. The code and configuration is in the provided sample MS-Specific.

# <span id="page-13-1"></span>**Table 6: Derivation**

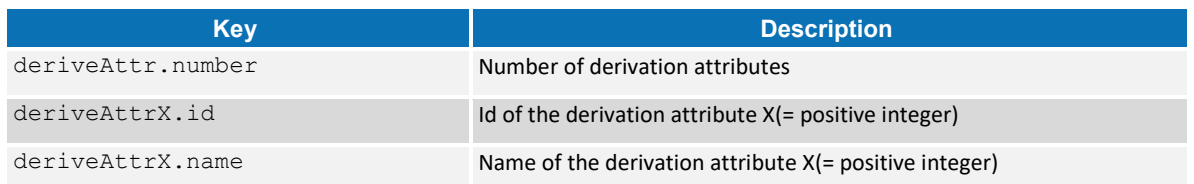

### <span id="page-13-2"></span>**Table 7: Derivation attributes**

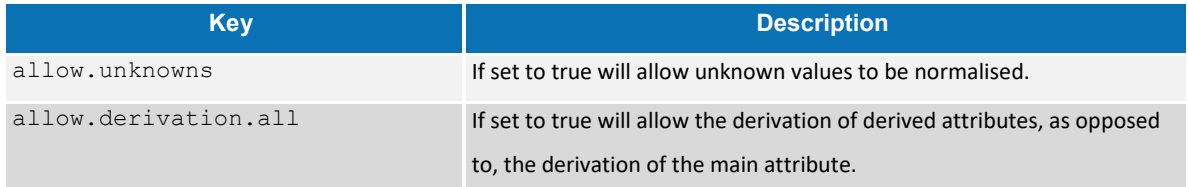

# <span id="page-13-3"></span>**Table 8: Examples of derived attributes**

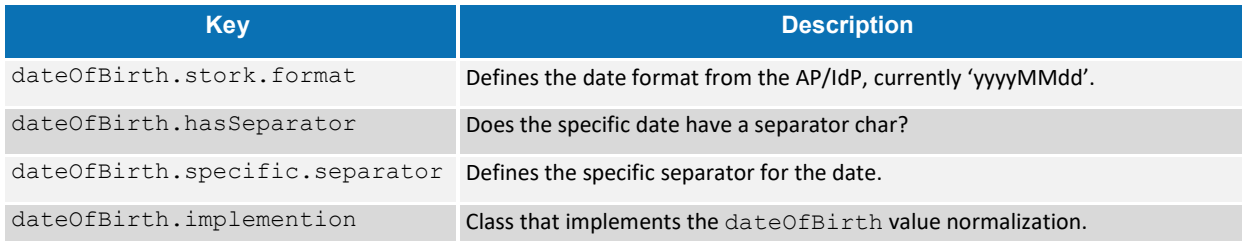

# <span id="page-14-0"></span>**5. Demo Tools Migration**

<span id="page-14-1"></span>In this section it is briefly described, the relevant changes in the Demo Tools worth mentioning occurred from previous version related either to code or configuration.

# **Code changes**

At Demo IdP module, ProcessLogin was changed so that it can send a not successful SAML Response with or without assertion based on the application identifier of the issuer of the related SAML Request.

#### $5.2.$ **Configuration changes**

<span id="page-14-2"></span>The idp.properties has a new property

include.assertion.fail.response.application.identifiers that needs to be added. For further details, please find the description of this property in [Table 4: Identity Provider](#page-9-2)  [Properties.](#page-9-2)